## **How to Sign in to Your Google Account**

- 1. Tap Classroom<br>2. Tap Get Started.
- 

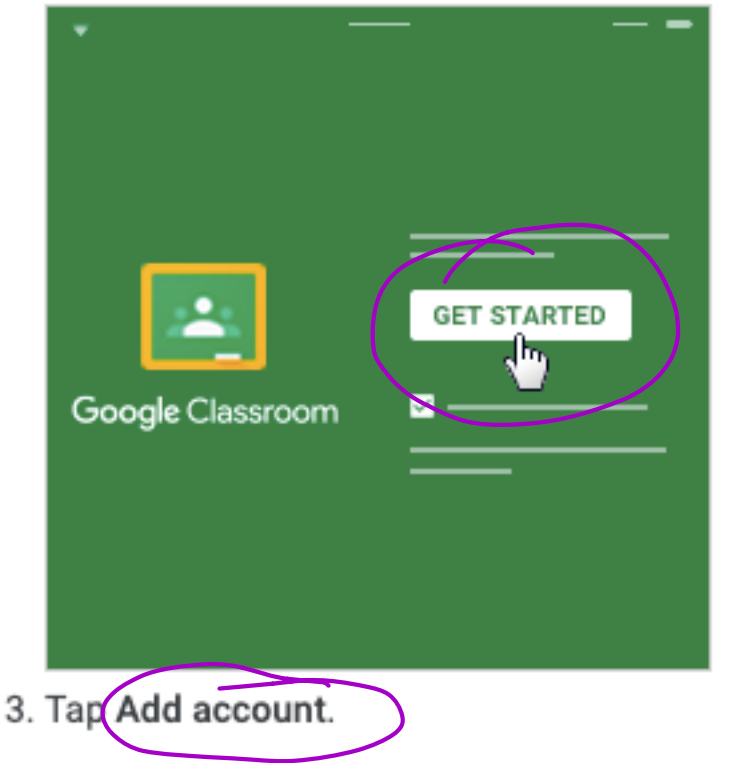

4. Enter the email address for your Classroom account and tap Next.

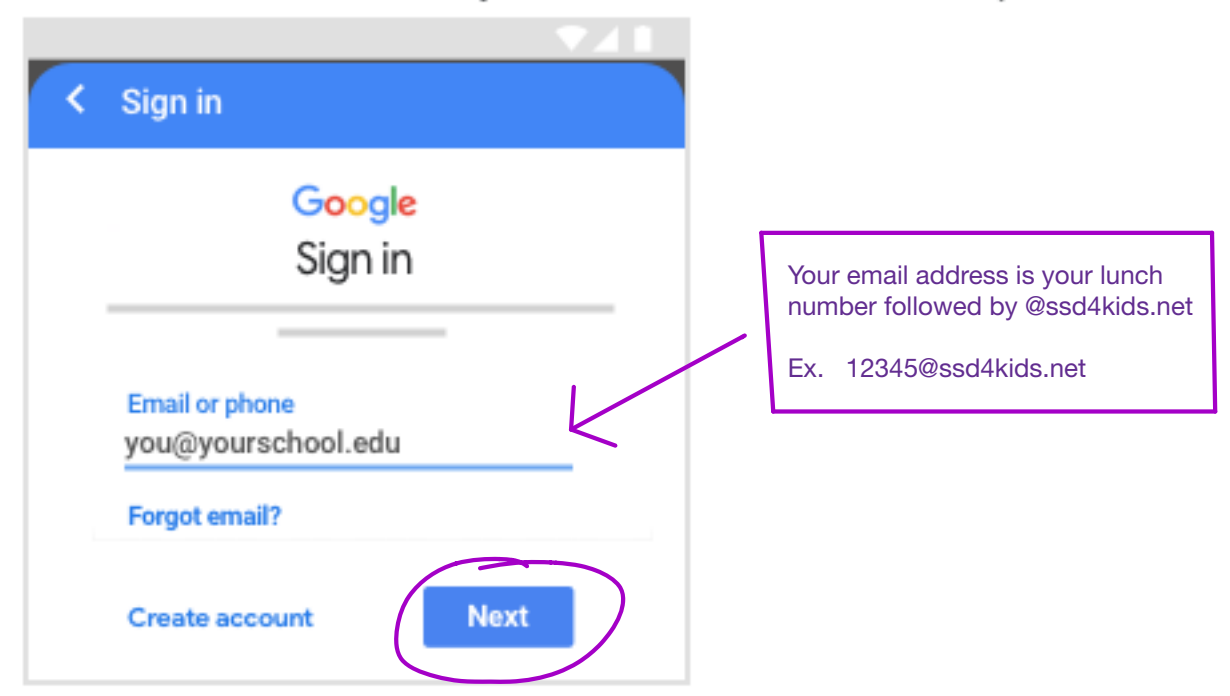

5. Enter your password and tap Next.

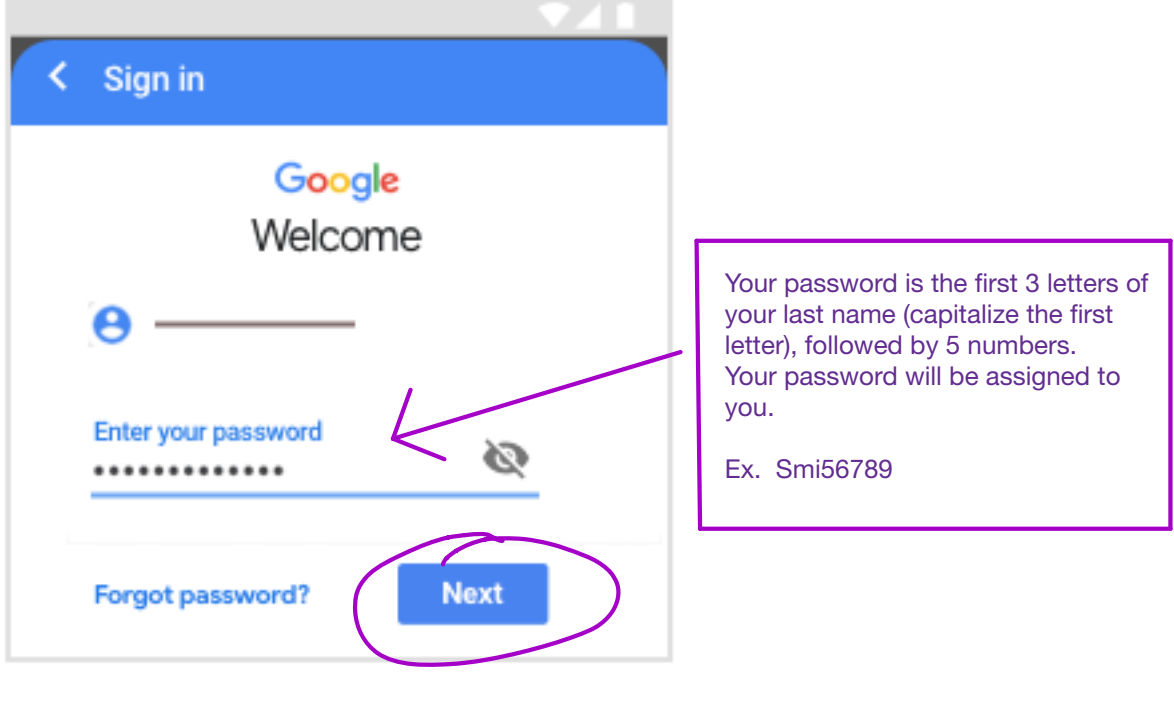

- 
- 6. If there is a welcome message, read it and tap Accept.<br>7. If you are using a G Suite for Education account, tap I'm A Student or I'm A Teacher.<br>Note: Users with personal Google Accounts won't see this option.

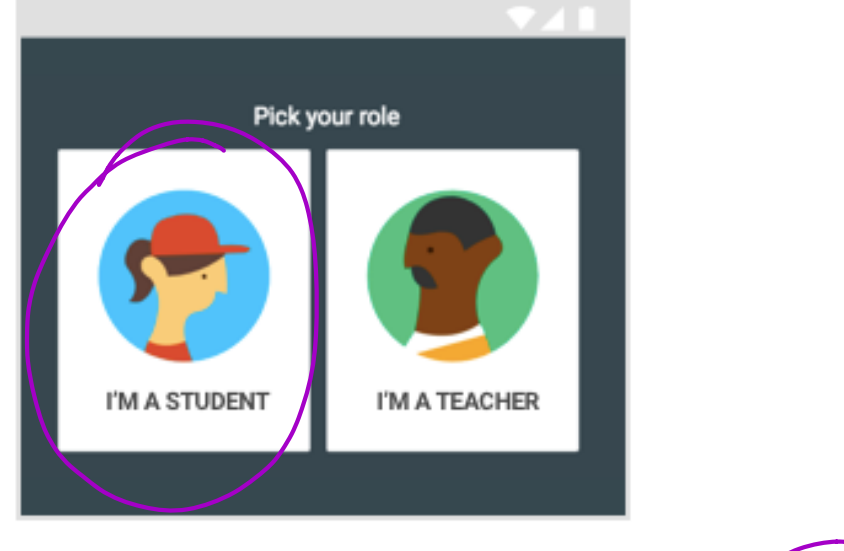

8. (Optional) To receive Classroom notifications, tap Allow.